# Installation and Operation Manual

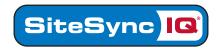

## **Wireless Indoor Bell**

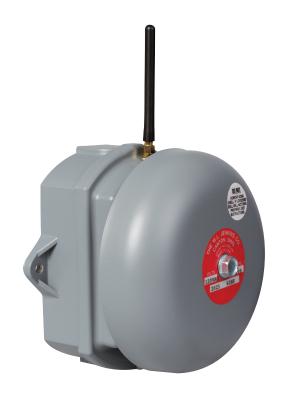

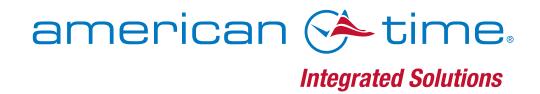

For additional support on the Wireless Bell or on any of the American Time products, please call or visit our web site.

American Time 140 3rd St. So. PO Box 707 Dassel, MN 55325-0707

Toll Free Phone: **800-328-8996**Toll Free Fax: **800-789-1882**american-time.com

Wireless Bell Introduction

The SiteSync IQ® Wireless Bell is a device which is triggered wirelessly by the SiteSync IQ System Controller. This Wireless Bell may be triggered by programmed events in the system controller, on demand using the MAN button on the system controller or the Circuit tab of the Remote Connect web interface (using a SiteSync IQ system controller with the Ethernet option and a computer with internet access).

Each Wireless Bell is factory set to one of the wired signal circuit relays in the system controller. The part number will indicate which circuit of the system controller the bell is configured to (i.e. H004579-1 is set to circuit 1, H004579-2 is set to circuit 2).

| Part #    | Description      |
|-----------|------------------|
| H004579-1 | set to Circuit 1 |
| H004579-2 | set to Circuit 2 |
| H004579-3 | set to Circuit 3 |
| H004579-4 | set to Circuit 4 |
| H004579-5 | set to Circuit 5 |
| H004579-6 | set to Circuit 6 |

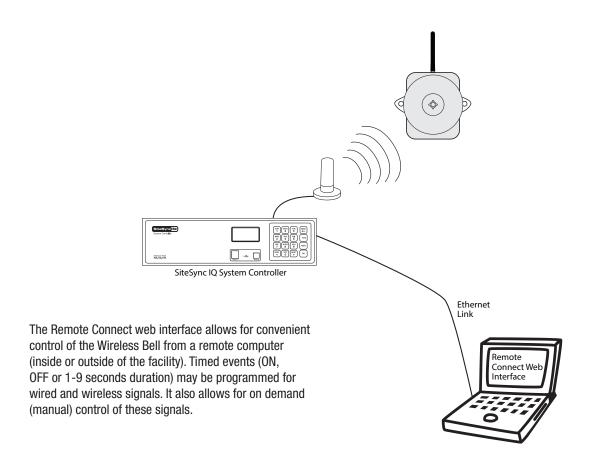

© American Time

Dimensions:.91/2"h x 6"w x 4.8"dWeight:.3.62 lbs.Power options:.120vac-240vac, 0.07A, 50-60 Hz (hard wired)Operating temperature:.41°-141°FHumidity:.0%-95% non-condensingBell volume:.95-100 dBReceiver frequency:.450-470 MHz (factory set)Paging format:.POCSAG, narrow bandData baud rate:.512 BPSReceiver sensitivity:.10uV/M

## **Mounting Instructions**

Channel spacing:.....12.5 KHz

- 1. Remove antenna from bag and install onto antenna jack on top of bell. Hand tighten only.
- 2. The Wireless Bell can be easily mounted to a wall using the two mounting ears on the outside of the enclosure. *Mounting screws not provided.*

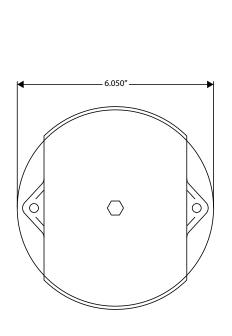

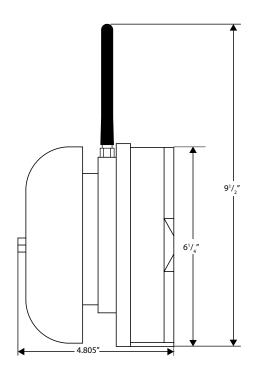

#### Wireless Bell

### **Installation Instructions**

#### Wiring

Wiring of the Wireless Bell consists of three wires—Black-HOT; White-NEUTRAL; Green-GROUND.

■Note: When wiring any high voltage device, follow all local and national electrical codes. A licensed electrician is required for any high voltage wiring.

Wiring will be accessed from the opening in the bottom of the enclosure.

#### **Setup**

Once the Wireless Bell is wired and powered up, it may be tested or activated by using the MAN button on the system controller or via the Circuit Tab of the Remote Connect web interface (using a SiteSync IQ system controller with the Ethernet option and a computer with internet access).

See the SiteSync IQ Operation & Installation Manual for additional support information.

© American Time

To manually activate the Wireless Bell using the Remote Connect web interface:

1. Enter your SiteSync IQ system controller IP address into a web browser (such as Internet Explorer)

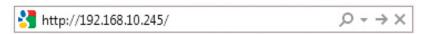

- 2. Log in with your User name and Password
- 3. Select Circuit tab
- Select the Manual Activation tab
- 5. Change the Signal Duration for the appropriate circuit to your desired duration (1-9 seconds, ON)
- 6. Enable the circuit # associated with your Wireless Bell by putting a check mark a in the appropriate box
- 7. Click on the Wireless button

The Wireless Bell will sound for the duration set in the Remote Connect application.

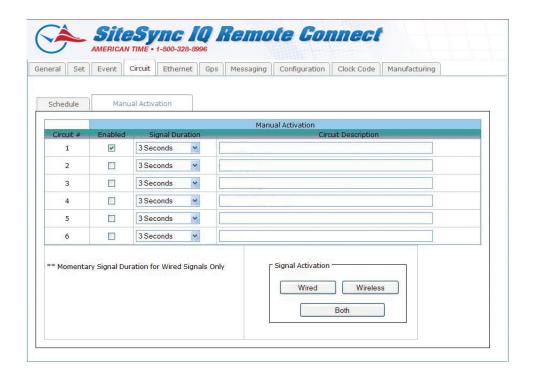